## **Wojewódzka i Miejska Biblioteka Publiczna w Rzeszowie**

 **Krótka instrukcja dla czytelników, jak korzystać z serwisu Legimi [www.legimi.pl](file:///G:/Legimi/Właściwe/Dotacja%20BN.12.2020/www.legimi.pl)**

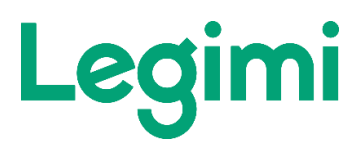

- **Gdzie otrzymać kod dostępu do serwisu Legimi**:
- 1. Należy być **zarejestrowanym czytelnikiem Wojewódzkiej i Miejskiej Biblioteki Publicznej w Rzeszowie** i posiadać ważną kartę czytelnika – jeżeli nie jesteś czytelnikiem, zapisz się koniecznie! Lista bibliotek >> [http://www.wimbp.rzeszow.pl/filie-i-oddzialy-/legimi/,](http://www.wimbp.rzeszow.pl/filie-i-oddzialy-/legimi/) w których można się zapisać i otrzymać kod dostępu do serwisu Legimi.
- 2. **Osobiście odebrać bezpłatny kod dostępu do Legimi** w jednej z placówek Wojewódzkiej i Miejskiej Biblioteki Publicznej w Rzeszowie (należy mieć przy sobie kartę czytelnika).

Największy zestaw kodów posiada Wypożyczalnia Główna przy ul. Dąbrowskiego 33 a oraz Filia nr 4 przy ul. Ofiar Katynia 15 i Filia nr 6 przy ul. Podwisłocze 6.

- 3. Kod należy aktywować do końca miesiąca, w którym wybrano kod w bibliotece inaczej kod wygasa.
- 4. Aktywowany kod ważny jest przed 30 dni od dnia aktywacji kodu, np. kod aktywowany 16 lutego ważny jest do 16 marca.
- 5. Po wygaśnięciu ważności kodu można zwrócić się do biblioteki po kolejny kod na następny miesiąc. Kody wydawane są w wypożyczalniach na terenie Rzeszowa w pierwsze dni robocze miesiąca, w godzinach otwarcia bibliotek.
- 6. Czytelnik może pobrać tylko jeden kod i nie może przekazywać kodu dostępu otrzymanego w Bibliotece innym osobom.
- 7. Liczba kodów dostępnych w bibliotece jest ograniczona. Decyduje kolejność zgłoszeń czytelników w Bibliotece.

## • **Jak zacząć korzystanie z serwisu Legimi:**

Na stronie [www.legimi.pl/podkarpackie](http://www.legimi.pl/podkarpackie) należy:

1. Wpisać kod aktywacyjny otrzymany w bibliotece.

2. Dokonać jednorazowej rejestracji w serwisie (założyć własne konto w Legimi, podając swój adres e-mailowy, oraz wymyślone przez siebie: nazwę użytkownika i hasło) dotyczy przypadku, gdy czytelnik nie rejestrował się jeszcze w serwisie Legimi.

Po prawidłowej rejestracji czytelnik otrzymuje dostęp do **biblioteki liczącej ok. 60.000 e-booków i audiobooków**.

- Jak "wypożyczać" elektroniczne książki z mobilnej biblioteki:
- 1. Elektroniczne "wypożyczanie" książek i audiobooków z serwisu Legimi odbywa się po zalogowaniu na stronie [www.legimi.pl](file:///G:/Legimi/Właściwe/Dotacja%20BN.12.2020/www.legimi.pl) i wybraniu zakładki "Ebooki i audiobooki".
- 2. Czytelnik wypożycza książki i audiobooki klikając ich okładki i wybierając opcję "dodaj na półkę".
- 3. W okresie ważności kodu, czytelnik może wielokrotnie wchodzić na konto [www.legimi.pl](file:///G:/Legimi/Właściwe/Dotacja%20BN.12.2020/www.legimi.pl) i po zalogowaniu dodawać kolejne książki do czytania na własną wirtualną półkę.

## • **Jak czytać elektroniczne książki pobrane z mobilnej biblioteki:**

- 1. Czytelnik może czytać książki na maksymalnie dwóch dowolnych urządzeniach (czytniku, tablecie, smartfonie lub komputerze).
- 2. Na urządzeniach tych powinna być zainstalowana bezpłatna aplikacja "Legimi", dostępna do pobrania na stronie [www.legimi.pl/pobierz-legimi/](file:///G:/Legimi/Właściwe/Dotacja%20BN.12.2020/www.legimi.pl/pobierz-legimi/)
- 3. Zainstalowana na urządzeniu aplikacja zapamiętuje, w którym miejscu książki użytkownik przerwał czytanie.
- 4. Aplikacja "Legimi" nie działa na starszych wersjach systemu Windows (wersja Windows 7 i niższe).

## • **Dodatkowe ważne informacje**:

- 1. Nie można czytać e-booków z pakietu "Legimi dla bibliotek" na czytnikach **Kindle**.
- 2. Wybranie i czytanie konkretnego tytułu e-booka lub audiobooka przez czytelnika nie powoduje blokady możliwości wypożyczenia tego tytułu przez innych czytelników.
- 3. Lista tytułów książek oferowanych przez serwis Legimi jest zmienna.
- 4. Z myślą o własnych czytelnikach Biblioteka wykupiła dostęp do serwisu Legimi w opcji "bez limitu", tzn. bez ograniczenia ilości przeczytanych stron przez wszystkich

czytających, tym samym nie zostanie zamknięty dostęp do serwisu z powody "wyczytania" limitu stron przewidzianego dla biblioteki.

5. W WiMBP w Rzeszowie można również wypożyczyć czytniki e-booków InkBook Prime i PocketBook Touch Lux 5.

Zapytaj o możliwość wypożyczenia czytników w następujących placówkach:

- Filii nr 4, ul. Ofiar Katynia 15
- Filii nr 6, ul. Podwisłocze 6
- Filii nr 10, ul. Podchorążych 1
- Filii nr 13, ul. Iwonicka 38
- Filia nr 20, ul. Solarza 9a
- Wypożyczalnia Główna, ul. Dąbrowskiego 33a
- Wypożyczalnia Muzyczna, ul. Żeromskiego 2
- Oddział dla Dzieci i Młodzieży, ul. Słowackiego 11

>> Informacja o dostępności czytników w katalogu biblioteki: [https://katalog.rzeszow](https://katalog.rzeszow-wimbp.sowa.pl/sowacgi.php?KatID=0&typ=record&001=RzWO2018057467)[wimbp.sowa.pl/sowacgi.php?KatID=0&typ=record&001=RzWO2018057467](https://katalog.rzeszow-wimbp.sowa.pl/sowacgi.php?KatID=0&typ=record&001=RzWO2018057467)

[https://katalog.rzeszow](https://katalog.rzeszow-wimbp.sowa.pl/sowacgi.php?KatID=0&typ=record&001=RzWO2021000519)[wimbp.sowa.pl/sowacgi.php?KatID=0&typ=record&001=RzWO2021000519](https://katalog.rzeszow-wimbp.sowa.pl/sowacgi.php?KatID=0&typ=record&001=RzWO2021000519)

Kontakt w sprawach technicznych do Legimi: [https://pomoc.legimi.pl](https://pomoc.legimi.pl/) 

Infolinia Legimi: 22 307 65 40.

Kontakt w sprawie kodów dostępu w WiMBP w Rzeszowie:

bpitera@wimbp.rzeszow.pl ; tel. (17) 86 69 441.